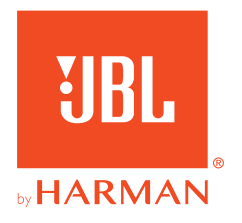

# **JBL QUANTUMTWS Air**

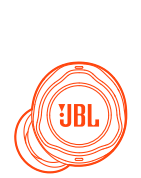

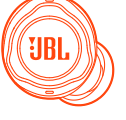

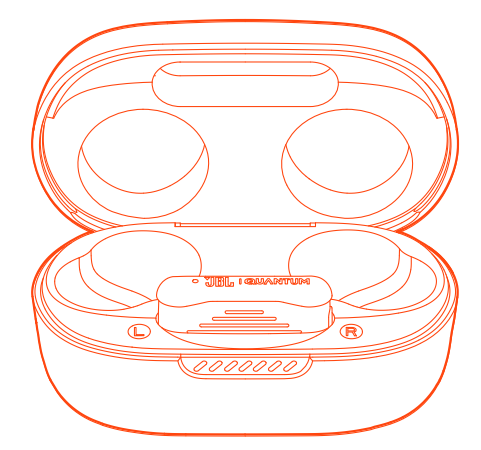

MANUAL DEL PROPIETARIO

# **TABLA DE CONTENIDO**

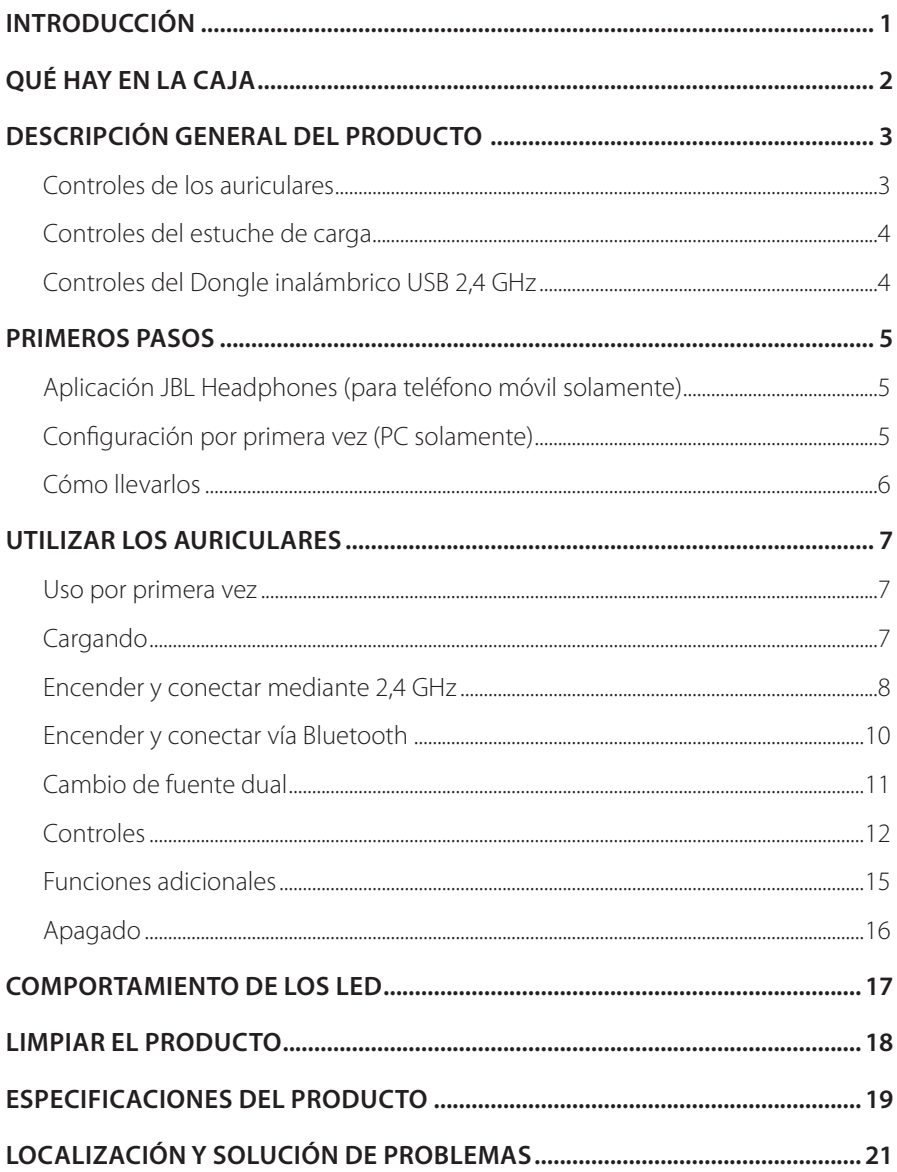

# <span id="page-2-0"></span>**Introducción**

Felicidades por tu compra. Este manual contiene información sobre los auriculares para juegos JBL Quantum TWS Air. Te animamos a dedicar unos minutos a leer este manual, en el que se describe el producto y se incluyen instrucciones paso a paso para ayudarte a ajustar el producto y empezar a utilizarlo. Es necesario leer y comprender todas las instrucciones antes de utilizar el producto.

Si tienes alguna duda sobre estos productos, su instalación o su funcionamiento, ponte en contacto con tu distribuidor o con su servicio de atención al cliente, o visítanos en www.JBLQuantum.com.

# <span id="page-3-0"></span>**Qué hay en la caja**

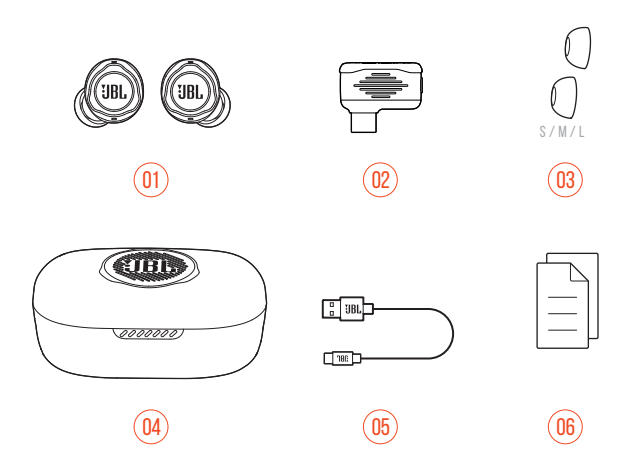

- Auriculares JBL Quantum TWS Air
- Dongle inalámbrico USB a 2,4 GHz (USB-C)
- Almohadillas para el oído de silicona
- 04 Estuche de carga
- Cable de carga USB (USB A a USB C)
- 06 Guía de inicio rápido, tarjeta de garantía y hoja de seguridad

# <span id="page-4-0"></span>**DESCRIPCIÓN GENERAL DEL PRODUCTO**

# **Controles de los auriculares**

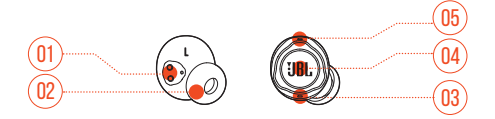

- Pin de carga
- 02 Almohadilla para el oído de silicona reemplazable
- Micrófono
- Control táctil
- Indicador LED

## <span id="page-5-0"></span>**Controles del estuche de carga**

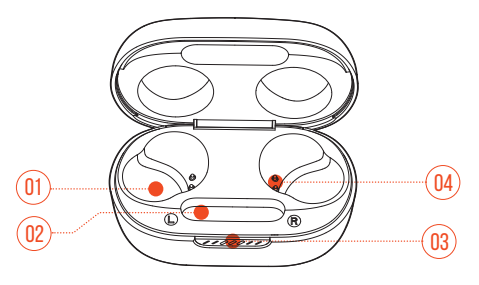

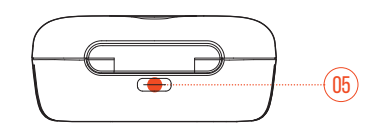

- Soporte para los auriculares
- Soporte para el Dongle
- Indicador LED
- Patilla de carga
- Puerto de carga

## **Controles del Dongle inalámbrico USB 2,4 GHz**

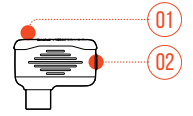

#### Botón de vinculación

**•** Mantenlo pulsado durante más de 5 segundos para acceder al modo de vinculación inalámbrico de 2,4 GHz.

#### Indicador LED

**•** Indica el estado de la conexión inalámbrica 2,4 GHz.

# <span id="page-6-0"></span>**Primeros pasos**

## **Aplicación JBL Headphones (para teléfono móvil solamente)**

En tu teléfono móvil, descarga la aplicación JBL Headphones de la Apple App Store o desde Google Play para disponer de más control y personalización de la experiencia de escucha.

## **Configuración por primera vez (PC solamente)**

Descarga JBL QuantumENGINE desde www.jblquantum.com/engine para disponer de acceso total a las funciones de los auriculares JBL Quantum.

### **Requisitos de software**

Plataforma: Windows 10 (64 bits solamente)/Windows 11

500 MB de espacio libre en el disco duro para la instalación

#### **CONSEJOS:**

- **•** Utiliza siempre la versión más reciente de Windows 10 (64 bits) o Windows 11 para disfrutar de la mejor experiencia posible con JBL QuantumENGINE
- **•** JBL QuantumSURROUND disponible solo para Windows. Es necesario instalar software.
- **1.** Conecta los auriculares a un PC mediante la conexión inalámbrica USB a 2,4 GHz (consulta ["Encender y conectar mediante 2,4](#page-9-1) GHz").
- **2.** Ve a "**Sound Settings**" (Ajustes de sonido) -> "**Sound Control Panel**" (Panel de control de sonido).
- <span id="page-7-0"></span>**3.** En "**Playback**" (Reproducción), resalta "**JBL Quantum TWS Air**" y selecciona "**Set Default**" (Establecer predeterminado) -> "**Default Device**" (Dispositivo predeterminado).
- **4.** En "**Recording**" (Grabación), resalta "**JBL Quantum TWS Air**" y selecciona "**Set Default**" (Establecer predeterminado) -> "**Default Device**" (Dispositivo predeterminado).
- **5.** Sigue las instrucciones en pantalla para personalizar los ajustes de sonido.

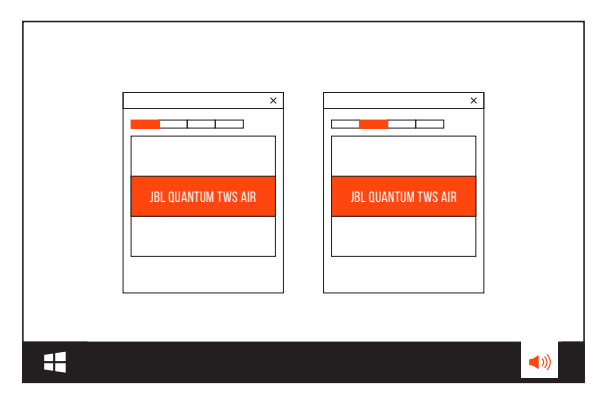

## <span id="page-7-1"></span>**Cómo llevarlos**

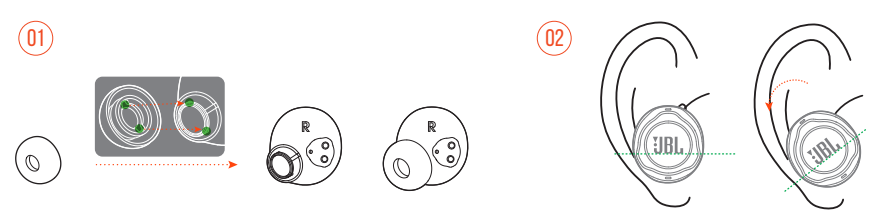

- **1.** Elige el par de almohadillas para el oído de silicona que se ajuste mejor al tamaño de tus oídos
- **2.** Gira los auriculares en los oídos tal como se muestra para lograr el mejor ajuste posible y rendimiento de audio posibles.

# <span id="page-8-0"></span>**Utilizar los auriculares**

## **Uso por primera vez**

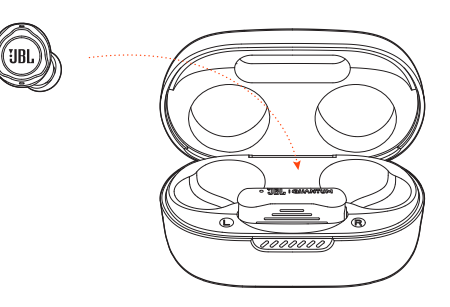

Antes del primer uso, introduce los auriculares en el estuche de carga para activarlos.

## <span id="page-8-1"></span>**Cargando**

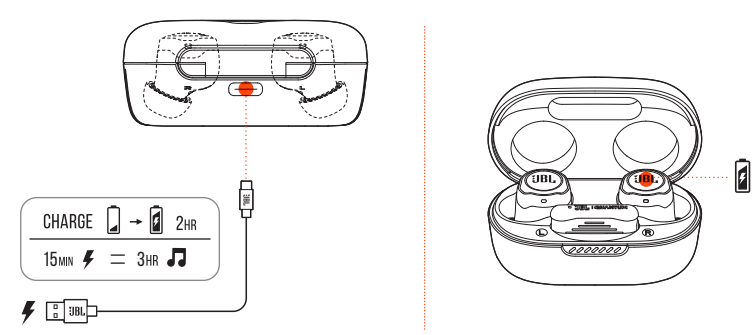

- **•** Una carga completa de los auriculares en el estuche de carga tarda unas dos horas.
- **•** Como característica de carga rápida, una carga de quince minutos permite reproducir música en los auriculares durante tres horas.

#### <span id="page-9-0"></span>**CONSEJOS:**

- **•** Durante la carga, asegúrate de que los auriculares y el estuche de carga estén bien alineados y en buen contacto.
- **•** Limpia los auriculares y el estuche de carga con regularidad para evitar posibles problemas de carga (consulta ["Limpiar el producto"](#page-19-1)).
- **•** Abre la tapa para ver el nivel de batería del estuche de carga. Consulta los detalles en ["Comportamiento de los LED".](#page-18-1) Utiliza el cable USB suministrado para cargar el estuche de carga cuando sea necesario.

## <span id="page-9-1"></span>**Encender y conectar mediante 2,4 GHz**

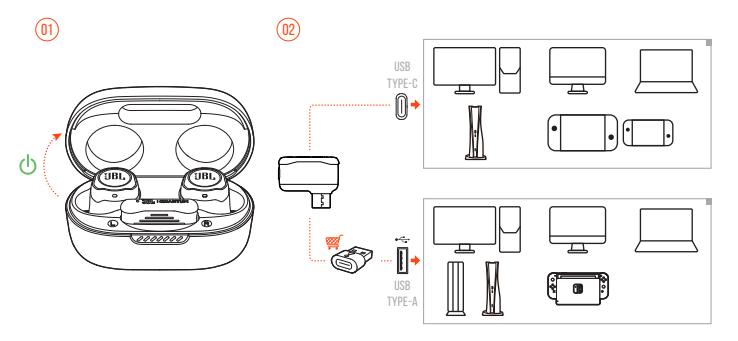

- **1.** Conecta el dongle USB inalámbrica 2,4 GHz en un puerto USB-C de un PC, Mac, computadora portátil, consola PS5 o controlador Nintendo Switch™.
- **•** Con un convertidor de USB-C a USB-A (no suministrado), puedes conectar el dongle a un puerto USB-A en un PC, Mac, ordenador de sobremesa, consola PS4/ PS5 o consola Nintendo Switch™.
- **2.** Basta con abrir la tapa del estuche de carga o extraer cualquiera de los auriculares, o ambos, para encenderlos.
	- Los auriculares se conectan al dongle automáticamente.
	- Después de conectar correctamente, el LED del dongle se ilumina en color blanco fijo y se escucha "**Dongle connected**" (dongle conectado) por los auriculares.

#### **CONSEJO:**

**•** No se garantiza la compatibilidad total con todos los puertos USB.

#### <span id="page-10-0"></span>**Para emparejar manualmente**

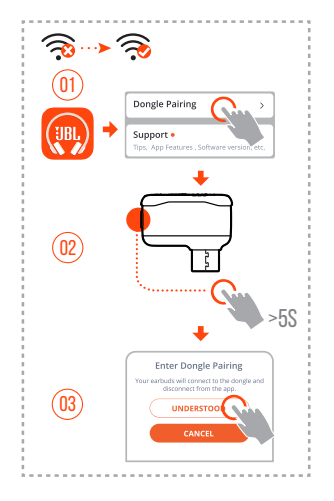

- **1.** Después de establecer la conexión mediante Bluetooth (consulta ["Encender](#page-11-1) [y conectar vía Bluetooth"](#page-11-1)), inicia la aplicación JBL Headphones para buscar los auriculares y, a continuación, selecciona "**Dongle pairing**" (Emparejamento del dongle) en la pantalla de la aplicación.
- **2.** Sigue las instrucciones de la pantalla para mantener pulsado el botón del dongle inalámbrico USB de 2,4 GHz durante más de 5 segundos que el LED parpadee rápidamente en color blanco.
- **3.** Selecciona "**UNDERSTOOD**" (Entendido) para desconectar los auriculares de la aplicación.
	- Los auriculares inician el proceso para emparejarse con el dongle.
	- Después de conectar correctamente, el LED del dongle se ilumina en color blanco fijo y se escucha "Dongle connected" (dongle conectado) por los auriculares.

# <span id="page-11-1"></span><span id="page-11-0"></span>**Encender y conectar vía Bluetooth**

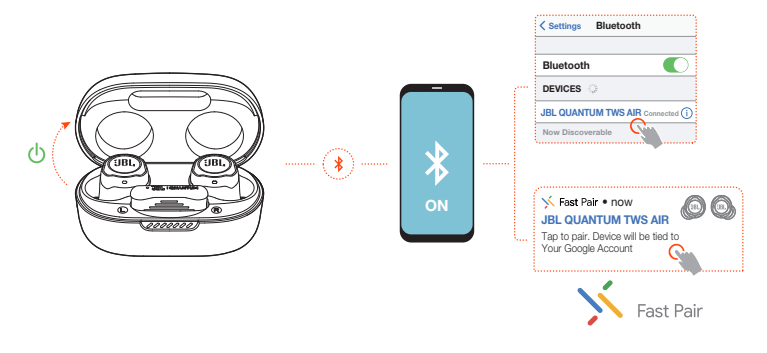

### **Vinculación rápida con Google (para teléfonos Android 6.0+ solamente)**

- **1.** Comprueba que el teléfono móvil esté desbloqueado, con el servicio **Google Play** y el servicio **Ubicación** activados.
- **2.** Basta con abrir la tapa del estuche de carga o sacar cualquiera de los auriculares, o ambos, para encenderlos.
- **3.** Mantén el teléfono móvil cerca de los auriculares.
- **4.** Toca en el mensaje emergente de notificación de vinculación rápida en el teléfono móvil.
	- Después de establecer la conexión correctamente, se escucha "BT connected" (Bluetooth conectado) en los auriculares.

### **Vinculación manual**

- **1.** Basta con abrir la tapa del estuche de carga o sacar cualquiera de los auriculares, o ambos, para encenderlos.
- **2.** Activa Bluetooth en el teléfono móvil y selecciona "**JBL Quantum TWS Air**" en la lista de dispositivos Bluetooth.
	- Después de establecer la conexión correctamente, se escucha "BT connected" (Bluetooth conectado) en los auriculares.

#### <span id="page-12-0"></span>**Para desconectar el dispositivo actual:**

En los auriculares, mantén el toque en el control táctil durante cinco segundos.

Los auriculares se ponen en modo de vinculación Bluetooth de nuevo.

## **Conexión y sincronización dual**

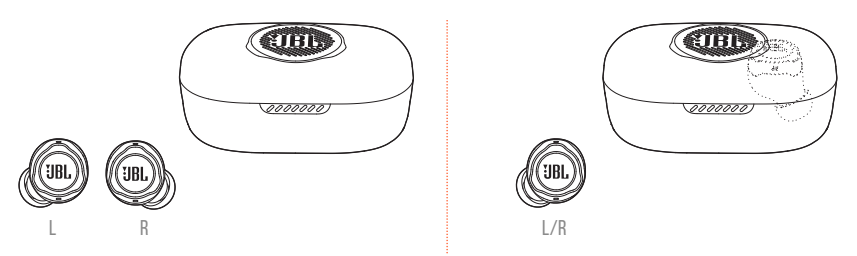

Puedes llevar los dos auriculares a la vez (modo estéreo) o solo uno (modo mono), derecho o izquierdo.

## **Cambio de fuente dual**

Esta característica permite cambiar entre el sonido de un juego y llamadas entrantes o fuentes de música rápida y fácilmente.

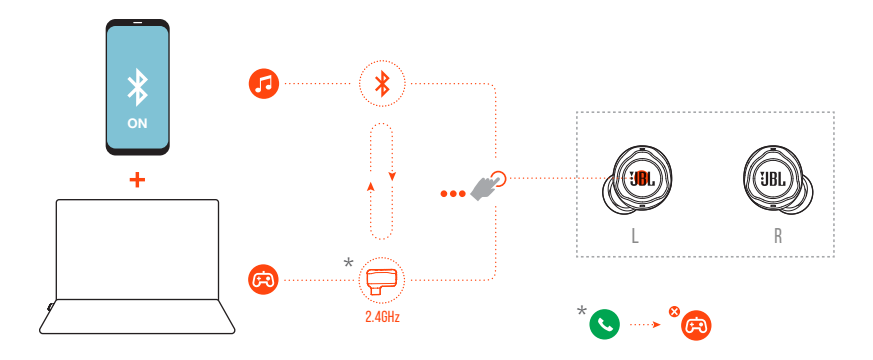

**1.** Asegúrate de que los auriculares estén conectados al teléfono móvil mediante Bluetooth y al PC mediante la conexión de 2,4 GHz a la vez.

- <span id="page-13-0"></span>**2.** Mientras juegas en el PC con los auriculares:
	- **•** Si hay una llamada entrante hacia el teléfono móvil, se interrumpirá el sonido del juego con el tono de llamada. Puedes tocar en el área táctil dos veces en cualquiera de los auriculares para responder a la llamada o colgar (consulta los detalles en ["Controles de llamadas"](#page-14-0)).
	- **•** Puedes tocar tres veces en el área del auricular izquierdo para cambiar a la fuente de música del teléfono móvil (consulta los detalles del funcionamiento de la música en ["Controles de reproducción"](#page-15-0)).
	- **•** Para volver a cambiar al sonido del juego desde la fuente de música, vuelve a tocar en el área táctil del auricular izquierdo tres veces.

#### **CONSEJO:**

**•** Puedes escuchar un tono de confirmación cada vez que cambies de fuente correctamente.

## **Controles**

#### **NOTAS:**

- **•** La descripción de los controles de esta sección se basa en la configuración predeterminada de los auriculares.
- **•** Activa los controles avanzados al conectar tus auriculares JBL Quantum TWS Air a la aplicación JBL Headphones (BB) en el teléfono móvil o JBL QuantumEngine en el PC
- **•** Activa el asistente de voz mediante la aplicación JBL Headphones y asígnalo al auricular que prefieras (izquierdo/derecho).

### **Controles disponibles para la conexión de 2,4 GHz**

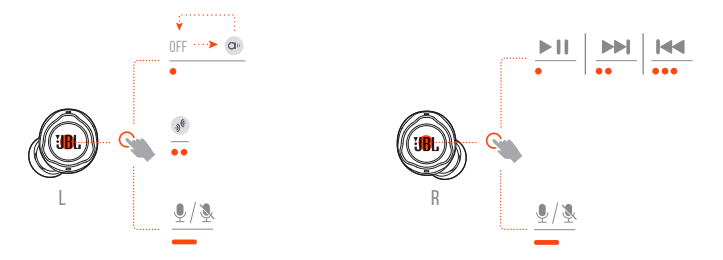

### **Controles disponibles para la conexión Bluetooth**

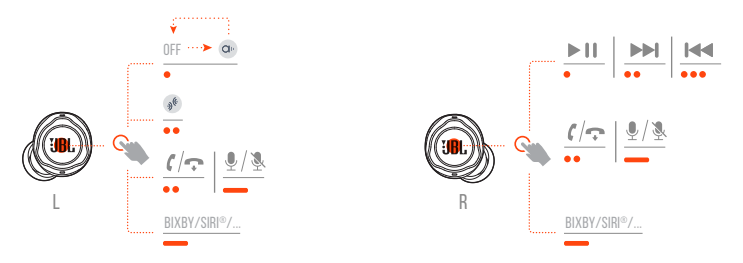

### **Cambio de modo de sonido**

Para cambiar entre OFF (predeterminado) y Ambient Aware (Escucha del entorno)  $\infty$ :

**•** Toca el área táctil del auricular izquierdo.

Para activar o desactivar Talkthru <sup>®</sup>:

**•** Toca dos veces el área táctil del auricular izquierdo.

### <span id="page-14-0"></span>**Controles de llamadas**

#### **Cuando hay una llamada entrante:**

- **•** Toca el área táctil una o dos veces en cualquiera de los auriculares para responder a la llamada.
- **•** Mantén el toque en cualquier auricular durante dos segundos para rechazar la llamada.

#### **Durante una llamada:**

**•** Toca el área táctil dos veces en cualquiera de los auriculares para colgar.

#### **Al realizar una llamada:**

**•** Toca el área táctil dos veces en cualquiera de los auriculares para cancelar la llamada.

#### **Silenciar/reactivar el sonido**

- **•** Mientras juegas con la conexión de 2,4 GHz, mantén el toque en el área táctil de cualquier auricular durante dos segundos para silenciar o reactivar el micrófono.
- **•** Durante una llamada a través de la conexión Bluetooth, mantén el toque en el área táctil en cualquier auricular izquierdo durante dos segundos para silenciar o reactivar el micrófono.

#### <span id="page-15-0"></span>**Controles de reproducción**

- **•** Toca el área táctil del auricular derecho para poner la reproducción en pausa o reanudarla.
- **•** Toca el área táctil del auricular derecho dos veces para saltar a la pista anterior.
- **•** Toca el área táctil del auricular derecho tres veces para saltar a la pista siguiente.

#### **Asistentes de voz**

- **•** Mantén el toque en el área táctil de cualquier auricular durante dos segundos para activar el asistente de voz integrado en tu teléfono móvil, como BIXBY, SIRI®, etc.
- **•** Toca el área táctil de cualquier auricular o mantén el toque durante dos segundos para salir.

# <span id="page-16-0"></span>**Funciones adicionales**

### <span id="page-16-1"></span>**Retorno de sonido**

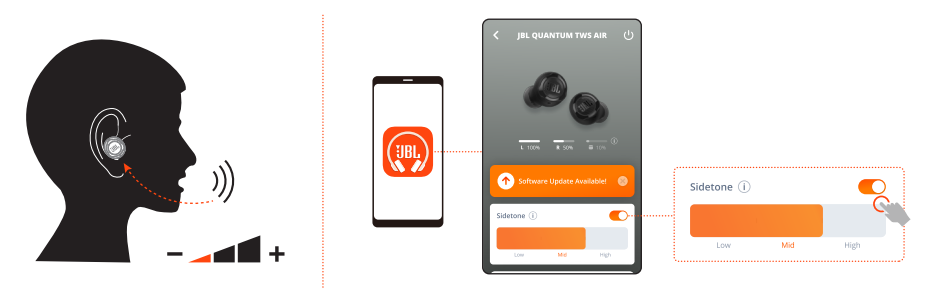

En la aplicación, puedes ajustar el volumen con el que escuchas tu propia voz durante una llamada.

## **Conexión con un dispositivo Bluetooth nuevo**

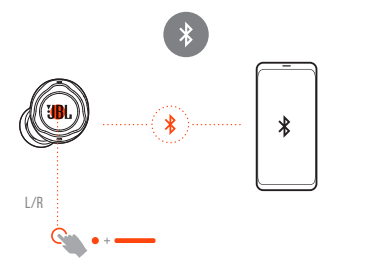

- **1.** Retira los dos auriculares del estuche de carga.
- **2.** Mantén el toque en el área táctil de cualquiera de los auriculares durante cinco segundos.
	- Los auriculares se ponen en modo de conexión Bluetooth.
- **3.** Repite los procedimientos de vinculación de Bluetooth para conectar un dispositivo Bluetooth nuevo (consulta ["Encender y conectar vía Bluetooth"](#page-11-1)).

## <span id="page-17-1"></span><span id="page-17-0"></span>**Restablecimiento a la configuración de fábrica**

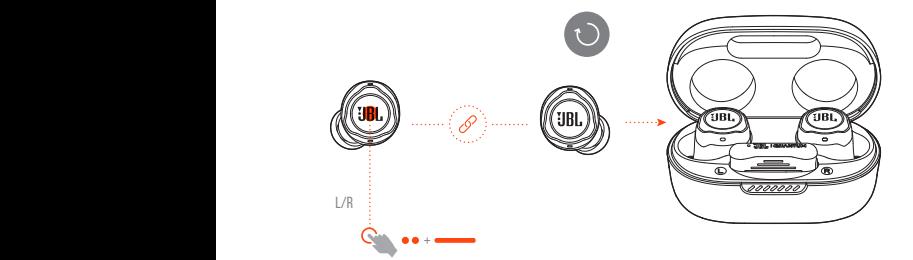

- **1.** Retira los dos auriculares del estuche de carga.
- **2.** Toca dos veces y mantén el toque en el área táctil de cualquiera de los auriculares durante cinco segundos.
	- Los LED de ambos auriculares parpadean dos veces rápidamente en color azul.
	- Puedes oír "Power off" (Apagado) por los auriculares.
- **•** Para volver a encenderlos, vuelve a introducir los auriculares en el estuche de carga y, a continuación, abre la tapa.

## **Apagado**

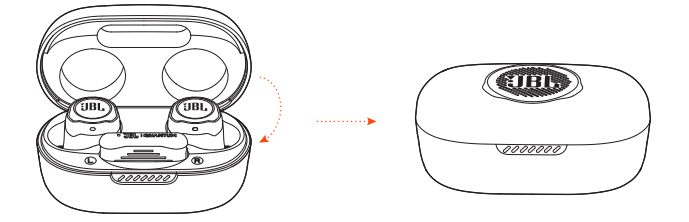

Para apagarlos, introduce los auriculares en el estuche de carga y, a continuación, cierra la tapa.

# <span id="page-18-1"></span><span id="page-18-0"></span>**Comportamiento de los LED**

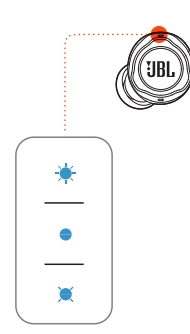

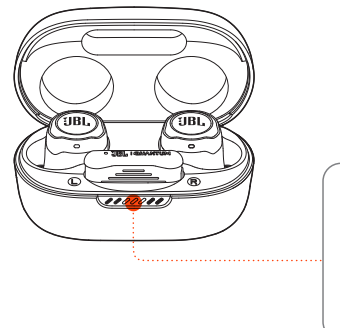

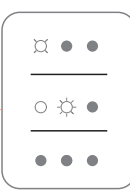

#### **LED de los auriculares:**

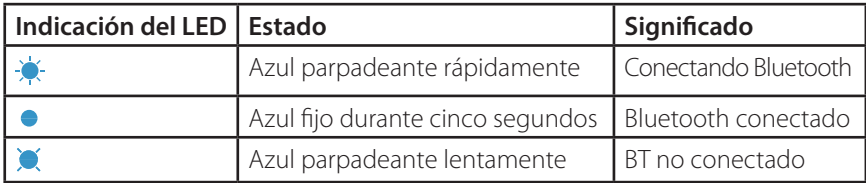

#### **LED del estuche de carga:**

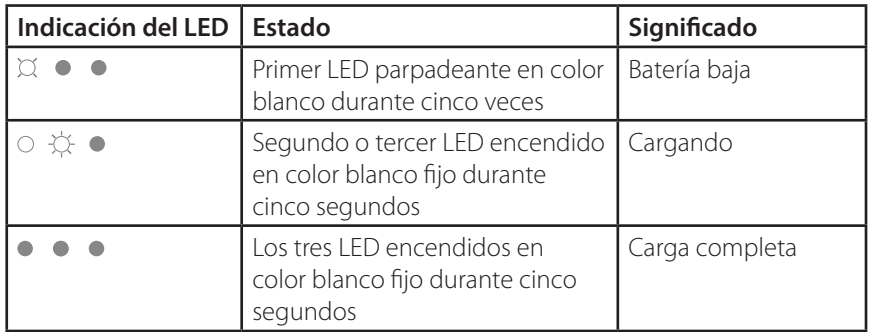

# <span id="page-19-1"></span><span id="page-19-0"></span>**Limpiar el producto**

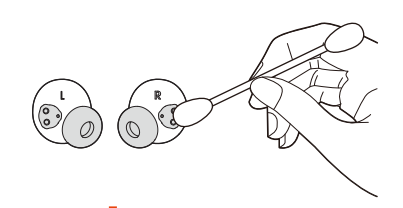

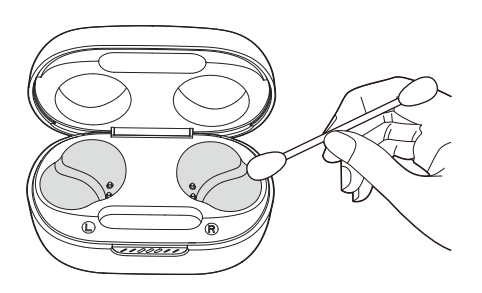

Utiliza una torunda limpia de algodón ligeramente humedecida con alcohol para:

- **1. Eliminar el cerumen y la suciedad de las almohadillas para los oídos** de los auriculares.
- **2. Limpiar los pins de carga** de los auriculares y el estuche de carga. A continuación, utiliza un algodón suave y seco para frotar y retirar el polvo y las pelusas.
- **3. Limpiar las ranuras** de la tapa y la parte inferior del estuche de carga.

**Después de la limpieza, asegúrate de que el estuche de carga y los auriculares estén secos antes de volver a colocar los auriculares en el estuche de carga.**

#### **CONSEJO:**

**•** Se recomienda repetir la operación cada pocas semanas para mantener los auriculares limpios y no afectar a la velocidad ni la calidad de la carga.

# <span id="page-20-0"></span>**Especificaciones del producto**

- **•** Modelo: QUANTUM TWS AIR
- **•** Tamaño de la unidad: Driver dinámico de 6,8 mm
- Alimentación: 5 V <del>...</del> 1 A
- **•** Auricular: 4,4 g por unidad (8,8 g combinados)
- **•** Dongle: 2,6 g
- **•** Estuche de carga: 35,4 g
- **•** Tipo de batería del auricular: Ion de litio polimérica (50 mAh/3,85 V)
- **•** Tipo de batería del estuche de carga: Ion de litio polimérica (330 mAh/3,7 V)
- **•** Tiempo de carga: 2 h desde carga agotada
- **•** Tiempo de reproducción de música con Bluetooth activado: hasta 8 horas
- **•** Tiempo de reproducción de música con 2,4 GHz activada: hasta 5 horas
- **•** Tiempo de conversación con Bluetooth activado: hasta 4 horas
- **•** Tiempo de conversación con 2,4 GHz activada: hasta 4 horas
- **•** Intervalo de frecuencias: 20 Hz 20 kHz
- **•** Impedancia: 16 Ohm
- **•** Sensibilidad: 98 dB NPS a 1 kHz
- **•** NPS máximo: 94 dB NPS
- **•** Sensibilidad del micrófono: -38 dBV/Pa a 1 kHz
- **•** Versión de Bluetooth: 5.2
- **•** Versión del perfil de Bluetooth: A2DP V1.4, AVRCP V1.6.2, HFP V1.8
- **•** Intervalo de frecuencias del transmisor Bluetooth: 2,4 GHz 2,4835 GHz
- **•** Potencia del transmisor Bluetooth: <9 dBm (EIRP)
- **•** Modulación del transmisor Bluetooth: GFSK, π/4-DQPSK, 8-DPSK
- **•** Intervalo de frecuencias del transmisor de 2,4 GHz: 2,4 GHz 2,4835 GHz
- **•** Potencia del transmisor inalámbrico 2,4 GHz: <10 dBm (EIRP)
- **•** Modulación del transmisor inalámbrico de 2,4 GHz: GFSK, π/4-DQPSK
- **•** Temperatura máxima de funcionamiento: 45ºC

#### **NOTA:**

**•** el diseño y las especificaciones del producto están sujetos a cambios sin previo aviso.

# <span id="page-22-0"></span>**Localización y solución de problemas**

Si surge algún problema al utilizar el producto, comprueba los puntos siguientes antes de solicitar una reparación.

#### **No hay alimentación**

- **•** Vuelve a colocar los auriculares en el estuche de carga, cierra la tapa y vuelve a abrir la tapa para volver a encenderlos.
- **•** Recarga los auriculares (consulta ["Cargando"\)](#page-8-1).

### **No ha sido posible la vinculación a 2,4 GHz entre los auriculares y el dongle USB inalámbrico a 2,4 GHz**

**•** Acerca los auriculares al dongle. Si el problema persiste, vuelve a emparejar los auriculares con el dongle manualmente (consulta ["Para emparejar manualmente"\)](#page-10-0).

#### **No hay sonido o el sonido es deficiente**

- **•** Comprueba que hayas seleccionado **JBL Quantum TWS Air** como dispositivo predeterminado en los ajustes de sonido de juegos del PC o Mac o de la consola de juegos.
- **•** Ajusta el volumen en el PC, Mac o dispositivo de consola de juegos.
- **•** Si utilizas los auriculares cerca de un dispositivo con USB 3.0, puedes experimentar una degradación evidente de la calidad del sonido. No se trata de un funcionamiento incorrecto. Utiliza una base USB de extensión para mantener la mochila lo más alejada posible del puerto USB 3.0.

#### **Con conexión inalámbrica a 2,4 GHz:**

- **•** Comprueba que la mochila inalámbrica de 2,4 GHz y los auriculares estén emparejados y bien conectados.
- **•** Los puertos USB-A o USB-C de algunos dispositivos de consola de juegos pueden no ser compatibles con JBL Quantum TWS Air. No se trata de un funcionamiento incorrecto.

#### **Con conexión Bluetooth:**

- **•** El control de volumen de los auriculares (personalizable en la aplicación JBL Headphones) no funciona para el dispositivo conectado mediante Bluetooth. No se trata de un funcionamiento incorrecto.
- **•** Mantente lejos de fuentes de interferencias de radio como microondas o enrutadores inalámbricos.

### **NO PUEDO RECARGAR LOS AURICULARES**

- **•** Recarga el estuche de carga.
- **•** Limpia las patillas de carga de los auriculares y el estuche de carga (consulta ["Limpiar el producto"\)](#page-19-1).

#### **Mis compañeros de equipo no pueden escuchar mi voz**

- **•** Comprueba que hayas seleccionado **JBL Quantum TWS Air** como dispositivo predeterminado en los ajustes de sonido de chat del PC o Mac o de la consola de juegos.
- **•** Comprueba que el micrófono no esté silenciado.

### **No puedo oír mi voz cuando hablo**

- Si utilizas un PC, activa el retorno de sonido mediante JBL **QuantumENGINE** para oír tu voz claramente por encima del audio del juego.
- **•** Si utilizas un teléfono móvil, ajusta el retorno de sonido mediante la aplicación JBL Headphones (consulta ["Retorno de sonido"\)](#page-16-1).

#### **Los auriculares no responden o no funcionan correctamente**

- **•** Restablecer a los ajustes de fábrica (consulta ["Restablecimiento a la configuración](#page-17-1) [de fábrica"\)](#page-17-1).
- **•** Vuelve a introducir los auriculares en el estuche de carga y cierra la tapa. Espera 10 segundos a que el hardware se reinicie antes de volver a abrir la tapa para encender los auriculares de nuevo.

### **Los auriculares se caen fácilmente**

**•** Prueba el par de almohadillas para el oído de silicona que se ajuste mejor al tamaño de tus oídos. Ajusta la posición de los auriculares en los oídos para que ajusten de la mejor forma posible (consulta ["Cómo llevarlos"](#page-7-1)).

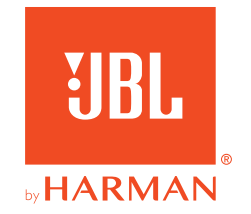